CAUTION - ELECTRIC TOV, NOT RECOMMENDED FOR CHILDREN UNDER 8 YEARS OF AGE. AS WITH ALL ELECTRIC PRODUCTS. PRECAUTIONS SHOULD BE CAUTION - ELECTRIC PRODUCTS. PRECAUTIONS SHOULD BE CAUTION - ELECTRIC SHOCK, INPUT.AC100-240V, 50/60HZ. OUTPUT.DC 7.5V 3.1A

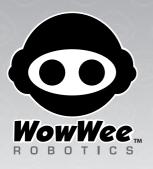

# User manual

Ages 8+ Item No. 8043

75 MR. PERSONALITY

# **Contents**

| Contents                                       | p1  |
|------------------------------------------------|-----|
| Introduction                                   | p3  |
| Package contents                               | p4  |
| Power and battery details                      | p5  |
| Powering Mr. Personality                       | p5  |
| Battery requirements                           | p5  |
| Battery installation                           | р6  |
| Powering the Mr. Personality remote controller | p7  |
| Battery requirements                           | p7  |
| Battery installation                           | p7  |
| Power adapter                                  | p8  |
| Getting started with Mr. Personality           | p9  |
| Mr. Personality overview                       | p9  |
| Powering ON/OFF                                | p10 |
| LCD screen face                                | p10 |
| Onboard memory                                 | p10 |
| SD memory card slot                            | p10 |
| Clock                                          | p11 |
| Sensors overview                               | p11 |
| Sonic sensor                                   | p11 |
| IR sensors                                     | p12 |
| Light sensors                                  | p12 |
| Mr. Personality basic functions                | p13 |
| Power functions                                | p13 |
| Standby Mode                                   | p13 |
| LED indicator                                  | p13 |
| Obstacle detection                             | p14 |
| Flinch response                                | p14 |
| Obstacle avoidance                             | p14 |
| Remote controller overview                     | p15 |
| Remote controller functions                    | p17 |
| Interacting with Mr. Personality               | p18 |
| Remote controller functions                    | p18 |
| Power function                                 | p18 |
| Content control functions                      | p19 |

| Voice Memo record function                                         | p20 |
|--------------------------------------------------------------------|-----|
| Motion control functions                                           | -   |
| Content playback controls                                          | p22 |
| Volume control                                                     | p23 |
| Motor control                                                      | p23 |
| Function control                                                   | p24 |
| Menu Mode                                                          | p25 |
| Time function                                                      | p26 |
| Standby Mode                                                       | p26 |
| Default mode                                                       | p26 |
| Story activity                                                     | p26 |
| Mr. Personality (interrupts)                                       | p27 |
| Advanced interaction with Mr. Personality                          | p28 |
| Connecting Mr. Personality to your computer                        | p28 |
| Mr. Personality Media Organizer software overview                  | p29 |
| Software interface overview                                        | p30 |
| Downloading and installing the software                            | p32 |
| Using the Mr. Personality Media Organizer software                 | p33 |
| Downloading a personality to your computer from the Internet       | p33 |
| Previewing a personality                                           | p34 |
| Transferring a personality to your robot, SD card or your computer | p35 |
| Playing the personality on the robot                               | p36 |
| Caring for your Mr. Personality robot                              | p37 |
| Precautions                                                        | p37 |
| Safety                                                             | р37 |
| LCD screen                                                         | p38 |
| Cleaning                                                           | p38 |
| Storage                                                            | p38 |
| Glossary                                                           | p39 |
| FAQs                                                               | p39 |
| Index                                                              | p40 |
| Limited warranty                                                   | p41 |
| Contact                                                            | p42 |
| Convright notices                                                  | n42 |

# Thank you for purchasing Mr. Personality™ from WowWee™!

The RS symbol identifies WowWee's exclusive Robosapien™ products, which feature a unique fusion of technology and personality. Each RS product incorporates the latest in robot technology, skillfully mixed with a dynamic and entertaining personality. The WowWee Robotics [RS] symbol is a sign of quality, ensuring each customer of a unique and emotive robotic experience.

Mr. Personality is an innovative and interactive personal entertainment robot from WowWee. Filled with hours of hilarious humor and fun, this talking companion is more than just your average robot — Mr. Personality exudes personality in everything he does and says. Like a real-life cartoon character he can tell jokes, give you a new fortune every day, and even answer questions about your future! Enjoy endless hours of his company and interact with him through his multiple sensors and numerous activity modes, triggering over an hour of original content. His full color LCD screen displays his comical animated face with synchronized facial features, and also his programmable menu settings.

Download new personalities from the Internet directly to Mr. Personality via the integrated USB connector, or store to an external SD media card and place it in the built-in SD memory card slot.

Mr. Personality — the robot with *real* personality!

Take a few minutes to look through this user manual to get familiar with Mr. Personality.

To sample some of Mr. Personality's functions immediately, insert his batteries (see the section "Battery details"), turn him on (see the section "Powering Mr. Personality"), and then follow the brief overview of some of his functions.

## **Package contents**

This package contains the following:

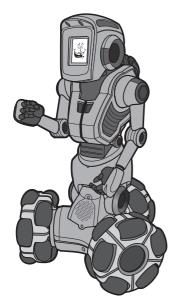

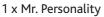

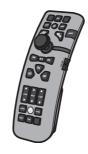

1 x Remote controller

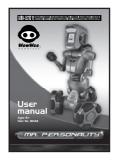

1 x User manual

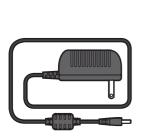

1 x DC adapter

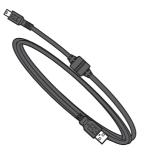

1 x USB cable

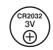

1 x "CR2032" size battery

You can download the Mr. Personality Media Organizer software from the Internet. Refer to page 29 for details.

## Power and battery details

This section describes the battery and power requirements for Mr. Personality. You can power him using batteries or by using an AC/DC adapter (included with Mr. Personality).

Mr. Personality tells you when his batteries are running low. When he does this, you will need to replace all the batteries in the robot.

**NOTE**: If Mr. Personality is not responding well to remote controller commands but still moves around well, you might need to replace the batteries in the remote controller.

## Powering Mr. Personality

This section outlines battery details for your Mr. Personality robot.

### **Battery requirements**

Mr. Personality requires  $6 \times \text{"C"}$  size batteries (not included) and  $1 \times \text{"CR 2032"}$  size battery (included).

#### IMPORTANT BATTERY INFORMATION

- · Use only fresh batteries of the required size and recommended type
- Do not mix old and new batteries, different types of batteries [standard (Carbon-Zinc), Alkaline or rechargeable] or rechargeable batteries of different capacities
- Remove rechargeable batteries from the toy before recharging them
- Rechargeable batteries are only to be charged under adult supervision
- Please respect the correct polarity, (+) and (-)
- · Do not try to recharge non-rechargeable batteries
- · Do not throw batteries into the fire
- · Replace all batteries of the same type/brand at the same time
- · The supply terminals are not to be short-circuited
- · Remove exhausted batteries from the toy
- Batteries should be replaced by adults
- Remove batteries if the toy is not going to be played with for some time
- This user manual should be kept because it contains important information

### **Battery installation**

**NOTE:** Before installing or changing batteries, make sure that Mr. Personality is turned off (switch is set to the OFF position). To install or change batteries in Mr. Personality:

- 1. Locate the battery compartment on the underside of Mr. Personality.
- 2. Using a Phillips screwdriver (not included), remove the battery compartment covers.
- 3. Insert batteries into the Mr. Personality battery compartments as illustrated in the diagram.
- 4. Replace the battery compartment covers and then replace the screws.

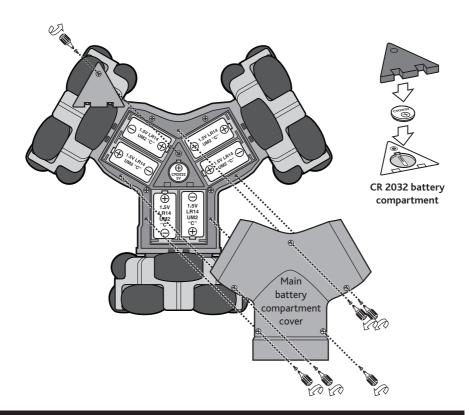

### Powering the Mr. Personality remote controller

This section outlines battery details for your Mr. Personality remote controller.

### **Battery requirements**

Your Mr. Personality remote controller is powered by 3 x "AAA" size batteries (not included).

### **Battery installation**

To install or change batteries in the Mr. Personality remote controller:

- 1. Locate the battery compartment on the underside of the remote controller.
- 2. Using a Phillips screwdriver (not included), remove the battery compartment cover.
- 3. Insert batteries into the remote controller as illustrated in the diagram.
- 4. Replace the battery compartment covers and then replace the screw.

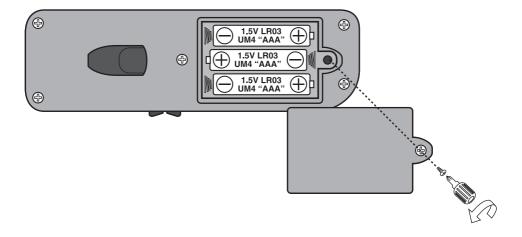

### Power adapter

Mr. Personality can be powered by an Output 7.5V DC, 3.1 Amp adapter (included in the package).

**NOTE:** Before operating Mr. Personality using an adapter, make sure that Mr. Personality is turned off (button is set to the OFF position).

To operate Mr. Personality using an adapter:

- Insert the jack of the adapter into the DC socket in Mr. Personality's back wheel axle (see "Mr. Personality overview" on p9).
- 2. Plug the adapter into a wall socket.
- Turn Mr. Personality on by setting the power button to the ON position.Mr. Personality will make a comment.

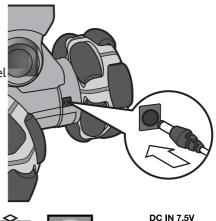

**NOTE:** Mr. Personality will only bend at the waist, perform arm movements, and media functions (that is, he will not perform any movements on his wheels) when being powered by an adapter.

### Important power adapter information

- Examine the AC/DC adapter regularly for damage to the cord, plug, enclosure and other parts.
- The AC/DC adapter is not a toy.
- The toy must only be used with the recommended transformer.
- Equipment liable to be cleaned with liquid are to be disconnected from the transformer before cleaning.
- Mr. Personality will not shut down when powered using the power adapter.

## Getting started with Mr. Personality

You can access Mr. Personality's functions through his remote controller. He is packed with hours of dialog, equipped with numerous sensors, a speaker system, and an LCD screen that displays animated faces for his personalities.

## Mr. Personality overview

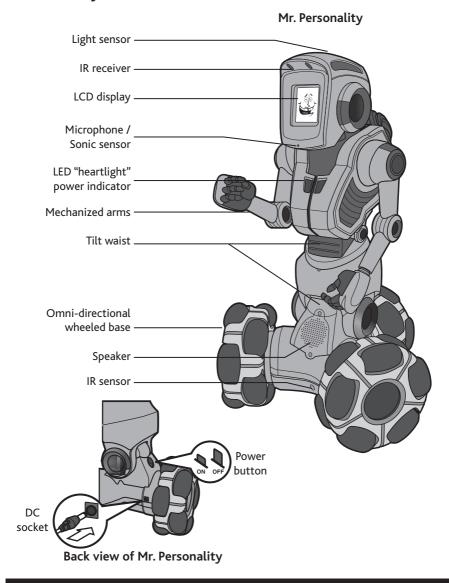

## **Powering ON/OFF**

Mr. Personality's power button is located on the back of his wheel base. To turn Mr. Personality on, press the power button to set it in the ON position; to turn him off, press the power button to set it to the OFF position.

When you turn Mr. Personality on, he will begin a start-up sequence, after which he will wait for commands from the remote controller. If he does not receive a signal from the remote controller for some time he will go into Default mode (refer to page 26).

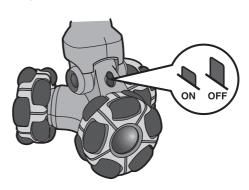

#### LCD screen face

The LCD screen located on Mr. Personality's head displays his current personality complete with synchronized animations. Refer to page 37 for information on caring for the LCD screen.

## **Onboard memory**

Mr. Personality's onboard memory has a capacity of about 64 Mbytes, on which you can store 2-3 complete personalities.

## SD memory card slot

In addition to the robot's built-in memory storage space, you can use Mr. Personality's SD memory card slot to expand his personality storage capacity. You can use an SD memory card of up to 1 Gbyte storage capacity.

Refer to page 28 for more information about using external memory storage on Mr. Personality.

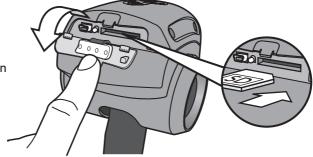

#### Clock

You need to set Mr. Personality's internal clock to the current date and time in order to be able to program birthdays, anniversaries and other date-related activities and functions.

#### To do so:

- 1. On the robot, enter **Menu Mode** using the remote controller.
- 2. Select the Time & Date item from the menu.
- 3. Set the current date and time on the robot using the controls on the remote controller, then click on **OK**.

You can use the clock to set alarms, anniversaries and birthdays. Refer to page 25 for further details.

#### Sensors overview

Mr. Personality is equipped with numerous types of sensors. He has a sonic sensor to detect noises, infrared sensors to avoid obstacles, and a tilt sensor so he can tell you when he's fallen over.

#### Sonic sensor

Mr. Personality has a built-in microphone to detect sharp sounds for his noise detection feature. You can toggle his noise detection using the Preferences menu in *Menu Mode*. Refer to page 25 for more information about *Menu Mode*.

The microphone is also used for his Voice Memo recording feature. Refer to the section "Voice Memo" for details.

#### IR sensors

Mr. Personality is equipped with IR sensors for detecting and avoiding obstacles, for his flinch response, and for *Greet Mode*.

You can toggle his IR sensors in the Preferences menu in Menu Mode (refer to p 25).

### **Light sensors**

Mr. Personality is equipped with light sensors to detect changes in ambient light levels. When the ambient light levels change from dark to light or vice versa, he might make a comment about it depending on what he senses!

**IMPORTANT:** If Mr. Personality's LCD screen freezes, or if he appears to be behaving abnormally trying resetting him by turning him OFF and then ON again using the power button located on the back of his wheel base.

## Mr. Personality basic functions

## Mr. Personality basic functions

This section describes Mr. Personality's basic functions. Once you become familiar with Mr. Personality's basic functions and his remote controller (see the section "Remote controller"), you should familiarize yourself with the Mr. Personality Media Organizer software (see the software section).

#### **Power functions**

This section describes the robot's basic sleep function and LED indicator.

### Standby Mode

Mr. Personality will save battery power by going into *Standby Mode*. He will enter *Standby Mode* after approximately 8 to 9 minutes of inactivity whether powered by batteries or by the AC/DC adapter. Refer to the section "Standby Mode" on page 26 for more details.

**NOTE:** If Mr. Personality receives a signal from the remote controller while in *Standby Mode*, he will wake up and wait for a remote controller command. If he shuts down you must turn him OFF and then ON again to wake him.

#### **LED** indicator

The LED indicator located on Mr. Personality's chest blinks at different intervals to indicate his power status.

Table 1 outlines the different power statuses.

Table 1

| Play mode               | Blink interval      | Description          |
|-------------------------|---------------------|----------------------|
| Normal                  | Approx. 2 seconds.  | Normal power status. |
| (Fortune, Crystal Ball, | Approx. 5 seconds.  | Low power.           |
| Story, Demo and Alarm)  |                     |                      |
| Standby and Greet Modes | Approx. 15 seconds. | Normal power status  |

## Mr. Personality basic functions

#### Obstacle detection

Mr. Personality is capable of detecting and reacting to obstacles.

#### Flinch response

Mr. Personality uses his IR sensor to produce a flinch response. If something suddenly comes very close to his face he will respond with a comment.

#### Obstacle avoidance

Mr. Personality uses his IR sensor to detect obstacles while moving forward, backward, sideways and diagonally. When he detects an obstacle in his path, he will do his best to stop. This will prevent you from moving him and causing him to bump into the obstacle. You can then reverse him and drive him around the obstacle, or move it from his path.

**CAUTION:** Do not place Mr. Personality on a table or near stairs; he does not have an edge detection function.

Mr. Personality's infrared vision system is based on reflection. This means that he can see highly reflective surfaces like white walls or mirrors more easily and at greater distances than he can see matte or black surfaces.

## Remote controller overview

## Remote controller overview

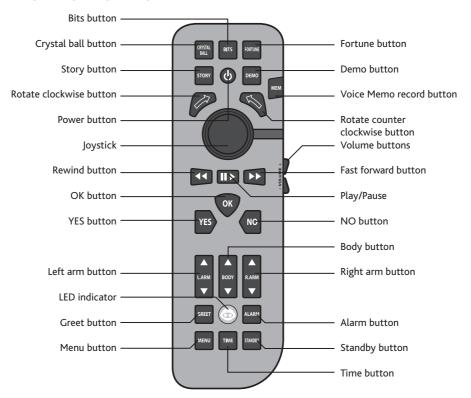

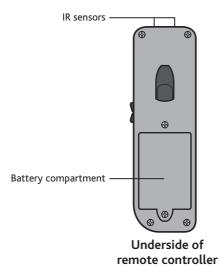

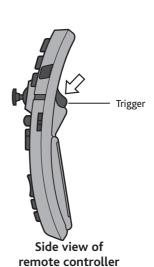

## Remote controller overview

You can use the remote controller to control the robot's content, drive him around on his omni-directional wheels, toggle through his programs, interact with his personalities, run his demonstration routines, and much more.

The remote controller features the following:

- Joystick. Use the joystick to control his locomotive movements (i.e. the direction in which he drives). You can make him move in any direction (forward, backward, left, right or diagonally).
- Function buttons. You can access Mr. Personality's library of animations using the function buttons. See the section "Remote controller functions" on page 17 for details.
- Trigger. Located on the underside of the remote controller, you can use the trigger to move Mr. Personality around like a race car, that is, he will face the direction in which he is turning. See the section "Remote controller functions" for details.

**NOTE:** Make sure that you point the remote controller towards the robot's IR receiver so that he receives the signal properly.

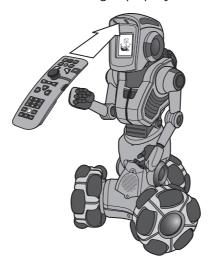

## Remote controller overview

#### Remote controller functions

Mr. Personality's remote controller buttons can be divided into seven (7) categories:

- · Power. Allows you to turn Mr. Personality off.
- Content control. Allows you to switch between Mr. Personality's various types
  of dialog and conversations.
- Voice memo record. Allows you to record a voice memo of up to 30 seconds.
- Motion control. Allows you to drive Mr. Personality around using directional controls.
- Content playback control. Allows you to control the playback of Mr.
   Personality's dialog or conversations (for instance to rewind or skip a story or short dialog).
- Volume control. Allows you toggle his speaker volume levels.
- Motor control. Allows you to control his left or right arms, or upper body.
- Function control. Allows you to control Mr. Personality's functions such as the alarm or greeting. Also allows you to enter *Menu Mode*.

Refer to the section "Play Modes" for a full description of the Mr. Personality activities and functions.

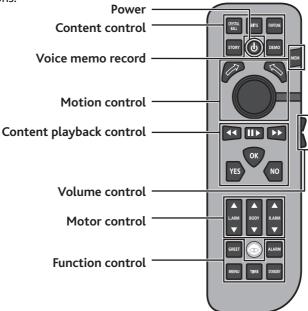

## Interacting with Mr. Personality

In Mr. Personality's default play mode, you can interact with him directly through his multi-function remote controller, by initiating activities and conversations.

When you leave him alone for more than about 2 minutes, regardless of his activity, he will enter Default mode where he will occasionally tell a short joke, or make a comment while waiting for the next command.

This section outlines the activities in which you can set Mr. Personality, or activity modes into which he will autonomously switch.

#### Remote controller functions

This section describes the activities and functions you can access using Mr. Personality's remote controller.

**NOTE:** Unless otherwise specified, you can interrupt any of the functions or activities by pressing any button on the remote controller. See the section "Mr Personality (*Interrupts*)" on page 27.

### **Power function**

You can turn off Mr. Personality from a distance using the remote controller; Table 2 describes how.

**NOTE:** If you want to turn him on after having turned him off using the remote controller's power button, you need to restart him using the power button on the robot (press it OFF and then ON again).

Table 2

| Button | Control      | Description                                                                                                    |
|--------|--------------|----------------------------------------------------------------------------------------------------|
| 4      | Power toggle | Turns Mr. Personality off.  To use this power button, press and hold the button down for approximately 3 seconds. |

## **Content control functions**

The content control functions allow you to switch between Mr. Personality's various types of dialogue and conversation activities.

Table 3 describes the content control functions on the remote controller:

Table 3

| Button          | Activity     | Description                                                                                                    |
|-----------------|--------------|----------------------------------------------------------------------------------------------------|
| CRYSTAL<br>BALL | Crystal ball | Allows you to ask Mr. Personality any yes or no question and he will answer it like a "fortune-teller".                                                                    |
| BITS            | Bits         | Triggers a short joke or tidbit.                                                                                                    |
| FORTUNE         | Fortune      | Will give you a new fortune everyday.  NOTE: He will deliver only one fortune each day.                                                                                    |
| STORY           | Story        | Mr. Personality tells you an interactive story.  You can direct the story by answering Mr.  Personality's questions using the YES and NO buttons on the remote controller. |
| DEMO            | Demo         | Activates one of several demonstration routines.                                                                                                    |

## Voice memo record function

You can record an audio memo (voice memo) using the remote controller.

Table 4 describes the voice memo function on the remote controller:

Table 4

| Button | Control      | Description                                                                                                    |
|--------|--------------|----------------------------------------------------------------------------------------------------|
|        | Voice record | Allows you to record an audio memo (up to                                                                                                    |
| МЕМО   |              | approximately 30 seconds).                                                                                                    |
|        |              | Press and hold the MEMO button on the remote controller for about 3 seconds and then speak into the robot's microphone located on the robot's head. When you have finished recording, the voice memo will automatically play back. |
|        |              | To play back the voice memo on demand, press the <b>MEMO</b> button and the memo will play through the speakers.                                                                                                    |
|        |              | You can also use your voice memo in <i>Greet</i> and <i>Alarm</i> modes.                                                                                                    |
|        |              | NOTE: You can only record one voice memo at a time. If you record a new voice memo it will replace the previously recorded voice memo.                                                                                             |

## **Motion control functions**

You can drive Mr. Personality around on his multi-directional wheels using the directional controls on the remote controller.

Table 5 describes the motion control functions on the remote controller:

Table 5

| Button                                            | Control                       | Description                                                                                                    |
|---------------------------------------------------|-------------------------------|----------------------------------------------------------------------------------------------------|
|                                                   | Joystick                      | Allows you to move Mr. Personality in any direction by moving the stick in the direction you want him to move.     |
|                                                   |                               | <b>NOTE:</b> You cannot suspend this function with an <i>interrupt</i> (refer to page 27).                         |
|                                                   | Counter-<br>clockwise<br>turn | Moves Mr. Personality in a counter-clockwise direction.                                                            |
|                                                   |                               | Press the button to make Mr. Personality turn counter-<br>clockwise on the spot.                                   |
|                                                   | Clockwise<br>turn<br>button   | Moves Mr. Personality in a clockwise direction.  Press the button to make Mr. Personality turn                     |
|                                                   |                               | clockwise on the spot.                                                                                             |
| Located on the underside of the remote controller | Trigger                       | To use the trigger, push and hold the button while you control the joystick. This moves him around like an RC car. |

## Content playback controls

You can use these buttons to control the playback of the robot's personality animations.

Table 6 outlines the content navigation controls on the remote controller.

Table 6

| Button      | Control      | Description                                                                                                    |
|-------------|--------------|----------------------------------------------------------------------------------------------------|
| 11          | Rewind       | During animation playback, rewind the animation displayed on the LCD screen.                                                                   |
| <b>&gt;</b> | Fast Forward | During animation playback, fast forward the animation displayed on the LCD screen.                                                             |
| II >        | Pause/Play   | During animation playback, toggle the playback animation on the LCD screen.                                                                    |
| YES         | YES          | Provides a positive answer to Mr. Personality's question or statement.  Used only in Crystal Ball and Story activities, and also in Menu Mode. |
| NO          | NO           | Provides a negative answer to Mr. Personality's question or statement.  Used only in Crystal Ball and Story activities, and also in Menu Mode. |
| ОК          | ОК           | Confirms your selection.  Used only in Crystal Ball, audio memo recording and Menu Mode.                                                       |

### Volume control

The volume control buttons allow you to adjust the robot's speaker volume levels.

Table 7 outlines the volume controls on the remote controller:

Table 7

| Button | Control | Description             |
|--------|---------|-------------------------|
|        | +       | Increases volume level. |
|        | -       | Decreases volume level. |

#### Motor control

The motor control commands allow you to control Mr. Personality's upper body and arms.

Table 8 outlines the motor control functions on the remote controller:

Table 8

| Button | Control   | Description                                                                                                    |
|--------|-----------|----------------------------------------------------------------------------------------------------|
| L.ARM  | Left arm  | Moves Mr. Personality's left arm at the shoulder.  Push the upward arrow button to move his left arm upward.  Push the downward arrow button to lower his left arm.      |
| BODY   | Body      | Moves Mr. Personality upper body.  Push the upward arrow button to make his upper body tilt upward. Push the downward arrow button to make his upper body tilt downward. |
| R.ARM  | Right arm | Moves Mr. Personality's right arm at the shoulder.  Push the upward arrow button to move his right arm upward.  Push the downward arrow button to lower his right arm.   |

#### **Function control**

The function control commands allow you to access Mr. Personality's various robot functions, such as greetings, his alarm clock functions, and preferences.

#### Greet Mode

You can make Mr. Personality play a time sensitive greeting when he detects motion while in *Greet Mode*.

Enable *Greet Mode* by pressing the **Greet** button on the remote controller. Mr. Personality will play a default audio file unless you program him to use a voice memo you have previously recorded; to use a voice memo, go to the **Options** menu.

After entering *Greet Mode* he will give you about 20 seconds to leave the area before using his sensors to detect your return.

**NOTE:** This function requires the DC adapter which disables his driving motion.

**NOTE:** If you set him in *Greet Mode* but he is not powered by the AC/DC adapter, he will tell you and then exit the mode automatically.

#### **Alarm**

Mr. Personality is equipped with an alarm clock which you can set to wake you.

**NOTE:** You need to set the robot's internal clock first. See the section "Clock" on page 11

To set the alarm:

- 1. Select the **Alarm** setting in the **Main Menu**.
- 2. Set the time you want the alarm to go off. Click the **OK** button on the remote controller to confirm the time.
- 3. Press the **Alarm** button on the remote controller to set the alarm. To cancel the alarm, press the button again.

NOTE: Requires the use of the DC adapter.

## Menu Mode

*Menu Mode* allows you to adjust Mr. Personality's preferences, set his clock, program anniversaries and greetings, among other settings.

Table 9 outlines the various functions in *Menu Mode* **Table 9** 

|     | lenu Mode<br>ommand | Description                                                       |
|-----|---------------------|-------------------------------------------------------------------|
| Tin | ne & Date           | Allows you to set the time and date on Mr. Personality.           |
|     |                     | NOTE: If you remove the batteries from Mr. Personality, he will   |
|     |                     | forget the set date and time and you will need to reset it.       |
| Eve | ent                 | Allows you to set events on Mr. Personality.                      |
|     | Birthday            | Set one specified date as a birthday event.                       |
|     | Anniversary         | Set one specified date as an anniversary event.                   |
| Ala | arm                 | Set the time for the alarm to sound.                              |
| Gr  | eet                 | Set a greeting for Mr. Personality to use when greeting you.      |
|     |                     | Used only in <i>Greet Mode</i> .                                  |
| Per | rsonality           | Allows you to view the personalities stored on Mr. Personality or |
|     |                     | his SD memory card.                                               |
| Pre | eferences           | Allows you to adjust certain basic robot functions on             |
|     |                     | Mr. Personality.                                                  |
|     | Radar               | Toggle the obstacle detection feature on Mr. Personality.         |
|     |                     | Enable obstacle detection by selecting ON.                        |
|     |                     | Disable obstacle detection by selecting OFF.                      |
|     | Light               | Toggle Mr. Personality's light sensitivity detection.             |
|     | Sensor              | Enable light detection by selecting ON.                           |
|     |                     | Disable light detection by selecting OFF.                         |
|     | Noise               | Toggle loud noise detection on the robot.                         |
|     | Detect              | Enable noise detection by selecting ON.                           |
|     |                     | Disable noise detection by selecting OFF.                         |
|     |                     | NOTE: You can still use the Voice Memo record even if Noise       |
|     |                     | Detect is disabled.                                               |

#### Time function

Mr. Personality can tell you the time. Press the **Time** button on the remote controller and he will announce the time.

### Standby Mode

You can put Mr. Personality into *Standby Mode* in which he will still be powered but will be dormant and ready to resume normal functions when you wake him with a command from the remote controller. This enables him to conserve battery power.

Table 10 outlines Mr. Personality Standby Mode states, that is from Default mode to *Standby Mode*, and then shut down.

Table 10

|                                                                                  | Powered using batteries                                    | Powered using AC/DC adapter     |  |
|----------------------------------------------------------------------------------|------------------------------------------------------------|---------------------------------|--|
| From Default mode                                                                | Enters Standby Mode                                        | Enters Standby Mode after       |  |
| to Standby Mode                                                                  | after approximately 8 to                                   | approximately 8 to 9 minutes of |  |
|                                                                                  | 9 minutes of inactivity*.                                  | inactivity*.                    |  |
| From Standby                                                                     | Shuts down after                                           | Will not shut down              |  |
| Mode to shut down                                                                | Mode to shut down approximately 15 minutes. automatically. |                                 |  |
| *Inactivity is when he receives either no signal from the remote controller, nor |                                                            |                                 |  |
| detects motion, a loud sound nor light level changes.                            |                                                            |                                 |  |

**NOTE**: To ensure that he enters *Standby Mode* after 8 to 9 minutes of inactivity, you should disable all the sensors (including the radar, light sensor and noise detection) in the **Preferences** menu in *Menu Mode*.

**NOTE:** You must turn the robot's power switch to OFF after you are done playing with him to prevent severe battery depletion.

#### Default mode

Mr. Personality automatically defaults to the Default mode when he receives no command for about 2 minutes. In Default mode, he plays comic routines and dialog while he is idle.

### **Story activity**

Enables interactive stories with Mr. Personality where you can interact with him by answering his questions using the **YES** and **NO** buttons on the remote controller. Your answers determine the outcome of his stories!

### Mr. Personality (interrupts)

During any normal activity, you can *interrupt* Mr. Personality using *interrupts*, or inputs that suspend his activities. When you *interrupt* Mr. Personality, he will stop his current activity, and either stop or carry out a different activity.

Some examples of interrupts include:

- Anniversaries and/or holidays. When an anniversary or holiday
  programmed in the robot's calendar comes up, Mr. Personality will make a
  comment about the preset date.
- Sensor input. When Mr. Personality receives a signal from any of his sensors
  or microphone for instance, he will stop his current activity and make a
  comment about the interrupt.
- Remote controller. When Mr. Personality receives a signal from his remote controller, he will stop his current activity and carry out the command you activated using the remote controller.
- Light levels. When ambient light levels are too bright or become too dark,
   Mr. Personality will make a comment when the light sensor is enabled.
- **Sounds**. Loud and/or abrupt noises will trigger Mr. Personality to *interrupt* his current activity with a comment about the noise.
- Low battery. When Mr. Personality's battery levels run low, he will make a comment.

## Advanced interaction with Mr. Personality

This section describes using Mr. Personality with your computer, including USB connectivity and the Mr. Personality Media Organizer software.

### Connecting Mr. Personality to your computer

To take advantage of his expandability, you can connect Mr. Personality to your computer to upload new personalities or transfer them between the robot and your computer.

NOTE: Make sure that Mr. Personality and your computer are turned ON.

To connect Mr. Personality to your computer:

 Connect one end of the USB cable (included) in the USB slot on your computer and the other to the USB slot on Mr. Personality (located on the back of his head).

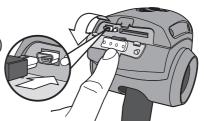

a. For PC users: Once properly connected, and if you have autorun enabled on your computer, Mr. Personality will appear as removable media drive on your computer.

b. For Mac users and SD card users: Refer to page 29 to learn how to prepare and use an SD card.

**NOTE:** A Mac computer will not recognize Mr. Personality, you will need to use an SD card to transfer files to or from your robot.

When you are ready to transfer files to or from your robot, run the Mr. Personality Media Organizer to begin transferring files.

**HINT:** While you are transferring files to or from Mr. Personality, use the AC/DC adapter to power him. This will minimize the possibility of data corruption as a result of power loss during the transfer.

**IMPORTANT:** Do not remove the SD card while transferring or saving files, or recording a voice memo. If you do, it may cause data loss or corruption.

### Mr. Personality Media Organizer software overview

This section describes Mr. Personality's accompanying software which allows you to manage personalities.

### System requirements

To download and run the Mr. Personality Media Organizer software, your PC or Mac computer must meet the following minimum requirements:

- PC compatible computer with minimum Pentium 4 processor or equivalent running Windows XP<sup>™</sup>/ Windows Vista<sup>™</sup> operating systems OR Mac with OS X or greater.
- · 512 Mbytes of RAM.
- · USB connectivity.
- · Internet connection.

#### Mac users

If you are running a Mac computer it will not recognize the Mr. Personality robot. Therefore you cannot download or organize files stored directly on Mr. Personality.

Instead, transfer personalities using an SD card. To prepare the SD card:

- 1. Create a folder named MRPERSONALITY on the SD card.
- 2. Download the **program\_sprites** folder from **www.mrpersonalityonline.com** and store it inside the **MRPERSONALITY** folder, on the SD card.

When you use the Mr. Personality Media Organizer software it will recognize it as if it is the Mr. Personality robot.

#### Software interface overview

This section describes the Mr. Personality Media Organizer software interface.

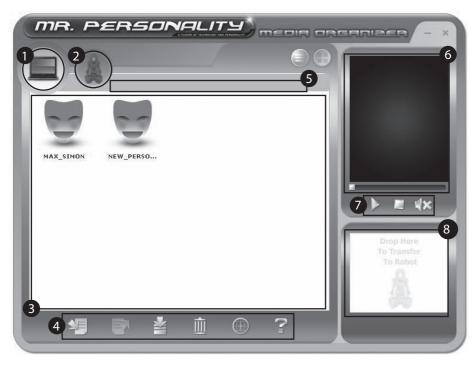

- 1. My Library
- 2. My Robot (a formatted SD card might be recognized as My Robot)
- 3. Personality bank
- 4. Main menu (left to right)
  - Import personality
  - Export personality
  - Download personality
  - Trash
  - Check for software updates
  - Help
- 5. Personality location
- 6. Personality preview window
- 7. Personality playback controls
- 8. Transfer pane

Table 11

| Interface component        |                             | Description                                                                                                    |
|----------------------------|-----------------------------|----------------------------------------------------------------------------------------------------|
| Minimize                   |                             | Minimizes the application interface to your taskbar.                                                            |
| Close                      |                             | Closes the application.                                                                                         |
| My Library                 |                             | Displays the personalities saved on your computer in the designated folder                                      |
| My Robot                   |                             | Displays the personalities saved on your robot and SD memory card inserted in your robot (if applicable).       |
| Personality location       |                             | Displays the directory on your computer where your personalities are saved.                                     |
| Personality bank           |                             | Displays all the personalities available to your robot that are saved on your computer                          |
|                            |                             | Select the personality by clicking on the icon.                                                                 |
| Robot memory capacity      |                             | Displays the remaining free space in percentage on your robot and your SD memory card.                          |
| Main menu                  |                             | Access commonly used commands in the software interface                                                         |
|                            | Import                      | Imports a personality into the Personality bank.                                                                |
|                            | Export                      | Exports a personality to your robot.                                                                            |
|                            | Check for new personalities | Checks for any available new personalities available on the Internet.                                           |
|                            |                             | Requires an active Internet connection.                                                                         |
|                            | Delete                      | Deletes the selected personality or personalities                                                               |
|                            | Web update                  | Updates the Mr. Personality Media Organizer software.                                                           |
|                            | Help                        | Accesses the Mr. Personality online user manual.                                                                |
| Personality preview window |                             | Displays a preview of the selected personality.                                                                 |
|                            |                             | <b>NOTE</b> : The Mr. Personality Media Organizer can only play back one example from the selected personality. |

| Interface component          |             | Description                                                                                                    |
|------------------------------|-------------|----------------------------------------------------------------------------------------------------|
| Personality playback control |             | Controls the display preview of the selected personality.                                                                                                    |
|                              | Play        | Starts the personality animation for the preview                                                                                                    |
|                              | Stop        | Stops the personality animation for the preview                                                                                                    |
|                              | Mute toggle | Toggles the audio on and off for the personality preview                                                                                                    |
| Transfer pane                |             | Area to which you transfer a personality from your computer to the robot.  To upload a personality to your robot, select and drag a personality from the Personality bank pane to the Transfer pane. |
| Transfer status bar          |             | Indicates the status of the personality transfer. When the transfer of the personality is complete, the transfer status bar disappears.                                                              |

## Downloading and installing the software

To manage and download additional personalities you will need to download the Mr. Personality Media Organizer software and then install it on a PC computer or Mac computer.

To download and install the software (both PC and Mac):

- 1. Download and install Adobe® Air™ from http://get.adobe.com/air/
- 2. Locate and download the Mr. Personality Media Organizer software file from www.mrpersonalityonline.com to your computer.
- 3. Click on the Mr. Personality Media Organizer image file.
  The Mr. Personality Media Organizer welcome dialog appears.
- 4. Follow the instructions that appear onscreen to install the software.

You can now use the Mr. Personality Media Organizer to manage your robot's personalities.

### Using the Mr. Personality Media Organizer software

The Mr. Personality Media Organizer is software you can use to organize your robot's personalities. Mr. Personality comes with one personality onboard:

 Max/Simon: A "dual-personality" personality --Max is an extroverted, ingratiating, and positive character and Simon is the grumbling, brainy, satirical alter-ego.

You can also use the software to download new personalities to your computer when they are made available, and then upload them to your robot. Refer to the next few sections for details.

#### Downloading a personality to your computer from the Internet

When new Mr. Personality personalities are available, you can download them to your computer via the Internet.

To download a personality from the Internet, do the following:

- 1. Make sure your Mr. Personality (or SD card) is turned on and connected to your computer.
- 2. If the Mr. Personality Media Organizer is not already running, locate the icon for the Mr. Personality Media Organizer software and click on it to run the software.
- In the software interface, locate and click on the Download icon

The **Download**personalities dialog will
appear.

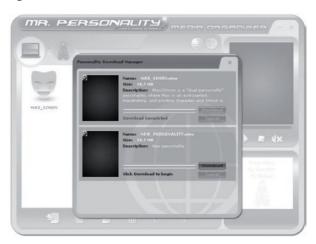

- 4. In the **Download personalities** dialog, select the personality you want to download, and then click on the **Download** button. The personality will be saved to your computer.
- 5. Import the personality to the Mr. Personality Media Organizer by clicking on the Import icon. The Import dialog box will open. Select the personality and click Open. The personality will appear in the Personality bank of the Mr. Personality Media Organizer.

### Deleting a personality from your robot, SD card or your computer

To delete a personality from your robot, SD card or computer, select the personality file and click on the **Trash** button ...

### Previewing a personality

You can preview a personality using the Mr. Personality Media Organizer Preview pane.

**NOTE:** The Personality preview window will only play the introductory dialog and animation personality file from the selected personality.

To preview the selected personality:

- 1. Select a personality from the Personality bank pane.
- 2. On the Media preview area, click on the **Playback** button to preview the personality.

The Media preview area will display a file from the selected personality.

Transferring a personality to your robot, SD card or to your computer After downloading the personality from the Internet, you can upload it to Mr. Personality to have him play it back.

**NOTE:** If you are running a Mac you cannot download or organize files stored directly on Mr. Personality.

Instead, transfer personalities using an SD card. Refer to page 29 to learn how to prepare the SD card so that the Media Organizer software recognizes it was the Mr. Personality robot.

To upload the personality to your robot or SD card:

- 1. Make sure your Mr. Personality (or SD card) is on and connected to your computer and that the Mr. Personality Media Organizer software is running.
- 2. To transfer personalities from your computer to your robot or SD card, click on the My Computer icon to display the available personalities on your computer.
- 3. From the Personality bank, locate and click on the icon representing the personality you want to upload to your robot or SD card.
- 4. Drag the personality icon to the Transfer pane.

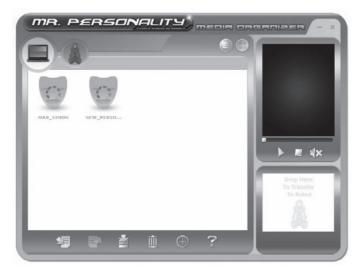

The Transfer progress bar will appear and indicate when the transfer is complete.

**NOTE**: Once the transfer is complete, the Transfer progress bar will disappear.

**NOTE**: You should not copy files directly from the robot to your computer, nor vice versa as the Mr. Personality Media Organizer will not be able to read the files that you've manually transferred.

### Playing the personality on the robot

To play the personality on your robot:

- 1. Point the remote controller towards Mr. Personality and then press the **Menu** button to enter *Menu Mode*.
- 2. In *Menu Mode*, locate and select the personality item by pressing the **OK** button on the remote controller.
- 3. In the Personality bank window, select the personality you want to play on the robot and then click on **OK** on the remote controller.

The personality will be loaded and played back on Mr. Personality.

## Caring for your Mr. Personality robot

## Caring for your Mr. Personality robot

This section outlines various precautions, instructions and warnings about the care of your Mr. Personality robot.

#### **Precautions**

Before using this product, read this manual and retain it for future reference.

### Safety

This product has been designed with the highest concern for safety. However, note that any electrical device if used improperly has the potential of causing fire, electrical shock or personal injury. To help ensure accident-free operation, you should follow the guidelines outlined below:

### Observe all warnings, precautions, and instructions.

If the device functions in an abnormal manner, produces unusual sounds or odors, or if it becomes hot to the touch, stop use, remove all batteries or unplug the AC/DC adapter (if used) from the electrical outlet, and disconnect any other cables to the object immediately.

#### Use and handling

- Use in a well-lit area and keep the screen a safe distance from your face.
- Do not use Mr. Personality near water.
- Do not immerse Mr. Personality nor any parts of him in water.
- Do not expose Mr. Personality to high temperatures, high humidity, or direct sunlight.
- Do not expose Mr. Personality to dust, smoke or steam.
- Do not allow liquid or small particles to get into Mr. Personality.
- Do not place Mr. Personality on surfaces that are tilted, unstable or subject to vibrations.
- Do not throw or drop Mr. Personality, or subject Mr. Personality to strong physical shock.
- Avoid carrying Mr. Personality by his head. The head contains many sensors and should be handled with care.
- Do not place Mr. Personality close to items with a magnetic strip, such as a credit card.
- Mr. Personality responds best to remote controller commands when you are located in front of him. If the controller is behind him, he will not detect commands as well.
- Do not insert items into Mr. Personality's SD memory card slot that are not SD memory cards.

## Caring for your Mr. Personality robot

#### LCD screen

Red, blue or green spots (bright spots) or black spots (dark spots) might appear in certain locations on the LCD screen. The appearance of such spots is a normal occurrence associated with LCD screens and is not a sign of a malfunction. LCD screens are made using highly precise technology. However, a very small number of dark pixels or continuously lit pixels exist on each screen. Also, a distorted image may remain on the screen for several seconds after the system has been turned off.

Direct exposure to sunlight may damage the system's LCD screen. Be careful when using the system outdoors or near a window. When using the system in a cold environment, you may notice shadows on the graphics or the screen may appear darker than usual. This is not a malfunction, and the screen will return to normal when the temperature goes up.

Do not leave still images displayed on the screen for an extended period of time. This may cause a faint image to be left permanently on the screen.

### Cleaning

For safety reasons, unplug the power cord from the electrical outlet and remove the batteries from Mr. Personality before cleaning.

## Cleaning the exterior surface

Wipe gently with a damp cloth, and then dry the surface. Do not use solvents or other chemicals to clean the exterior of Mr. Personality.

### Cleaning the LCD screen

Wipe gently with a soft dry cloth.

## Storage

When not in use, you should remove all batteries from the robot and from his remote controller, and/or unplug him from the wall if he is plugged in using an AC/DC adapter.

## Glossary / FAQs

## Glossary

All Mr. Personality documentation uses certain common terminology to describe components of the robot and his accompanying software. The following are a few terms you might encounter throughout this manual and other Mr. Personality documentation:

 Interrupt. Used to describe an event, trigger, or activity that causes the robot to switch from its current action or activity to a different one as a result of the event.

In the case of your robot, an *interrupt* will initiate an action or a dialog other than the one he is currently doing.

### **FAOs**

This section lists frequently asked questions regarding your Mr. Personality robot.

Q: I'm trying to record a voice memo, but Mr. Personality doesn't seem to record any sounds... What's wrong?

**A:** Try replacing the batteries in Mr. Personality's remote controller; they might be weak. Refer to the Battery details section.

**Q**: Mr. Personality has fresh batteries, and is not powered by the AC/DC adapter, but he still does not drive... What's wrong?

A: Check that the SD memory card and/or USB slot door on the back of his head is closed properly. A smooth flat surface or low shag carpet is the best terrain for Mr. Personality.

| Index                                         | -0-                                                   |
|-----------------------------------------------|-------------------------------------------------------|
| -A-                                           | obstacle detection, 14                                |
| AC/DC adaptor, see power adaptor<br>alarm, 24 | onboard memory, 10                                    |
| ,                                             | -P-                                                   |
| -B-                                           | Personality                                           |
| batteries, 5                                  | deleting a personality, 34                            |
| installing, 6, 7                              | downloading to your computer from the Internet, 33    |
| -C-                                           | playing, 36                                           |
| cleaning, 38                                  | previewing, 34                                        |
| clock, 11                                     | transferring, 35                                      |
| computer                                      | power adaptor, 8, 28                                  |
| connecting to, 28                             |                                                       |
| content control functions, 19                 | -R-                                                   |
| content playback controls, 22                 | Remote controller functions, 17                       |
| -D-                                           | -S-                                                   |
| Default mode, 26                              | safety, 37                                            |
| Derdatt Mode, 20                              | SD card, 28, 29                                       |
| -F-                                           | SD card memory slot, 10                               |
| FAQs, 39                                      | sensors, 11                                           |
| function control, 24                          | IR sensor, 12                                         |
| runction control, 24                          | light sensors, 12                                     |
| -G-                                           | sensor input, 27                                      |
| Greet Mode, 24                                | sonic sensor, 11                                      |
| glossary, 39                                  | Software                                              |
|                                               | downloading and installing, 32 interface overview, 30 |
| - -                                           | using, 33                                             |
| Interrupts, 18, 27                            | Standby Mode, 13, 26                                  |
|                                               | Story activity, 26                                    |
| -L-                                           |                                                       |
| LCD screen face, 10, 38                       | <b>-U-</b><br>USB, 28                                 |
| -M-                                           | 035, 20                                               |
| Mac, 28, 29, 35                               | -V-                                                   |
| Menu Mode, 25                                 | voice memo record function, 20                        |
| motion control functions, 21                  | volume control, 23                                    |
| motor control functios, 23                    | Totalile control, 25                                  |
| ·                                             | -W-                                                   |

warranty, 41

## Limited warranty

#### WowWee Robotics - I8O day limited warranty

WowWee's warranty obligations for this [Mr. Personality] (this "Product") are limited to the terms set forth below.

WowWee Group Limited ("WowWee") warrants to the original end-user purchaser that this Product will be free from defects in materials and workmanship under normal use for a period of 180 days from the date of retail purchase (the "Warranty Period"). This warranty is extended only to the original end-user purchaser of a new product that was not sold "as is".

#### If a defect arises:

- (1) you may within 30 days from the date of retail purchase return this Product to the place of purchase, together with the original proof of purchase and either the original box or the UPC code label from the box, and this Product will be replaced or, in the event that a replacement for this Product is not available at the place of purchase, either a refund of the purchase price for this Product or an store credit of equivalent retail value will be provided; or
- (2) you may after the day that is 30 days from the date of retail purchase and within the Warranty Period contact WowWee Customer Support to arrange for the replacement of this Product. In the event that a replacement for this Product is not available this Product will be replaced by WowWee with a product of equivalent or greater retail value.

A purchase receipt or other proof of the date of retail purchase is required in order to claim the benefit of this warranty.

If this Product is replaced, the replacement product becomes your property and the replaced Product becomes WowWee's property. If the place of purchase refunds the purchase price of this Product or issues a store credit of equivalent retail value, this Product must be returned to the place of purchase and becomes WowWee's property.

#### **EXCLUSIONS AND LIMITATIONS**

This warranty covers the normal and intended use of this Product. This warranty does not apply: (a) to damage caused by accident, abuse, unreasonable use, or other external causes not arising out of defects in materials or workmanship; (b) to damage caused by service performed by anyone who is not an authorized representative of WowWee; (c) to any hardware, software or other add-on components installed by the end-user; (d) if this Product has been disassembled or modified in any way; (e) to cosmetic damage, including but not limited to scratches, dents or broken plastic, or normal wear and tear.

THIS WARRANTY GIVES YOU SPECIFIC LEGAL RIGHTS AND YOU MIGHT ALSO HAVE OTHER RIGHTS THAT VARY FROM STATE TO STATE. WOWWEE'S RESPONSIBITLITY FOR PRODUCT DEFECTS IS LIMITED TO THE REPLACEMENT OF THIS PRODUCT OR THE REFUND OF THE PURCHASE PRICE FOR THIS PRODUCT. ALL EXPRESS AND IMPLIED WARRANTIES, INCLUDING BUT NOT LIMITED TO ANY IMPLIED WARRANTIES AND CONDITIONS OF MERCHANTABILITY AND FITNESS FOR A PARTICULAR PURPOSE, ARE LIMITED IN TIME TO THE TERM OF THIS LIMITED WARRANTY. NO WARRANTIES, WHETHER EXPRESS OR IMPLIED, WILL APPLY AFTER THE EXPIRATION OF THE LIMITED WARRANTY PERIOD. If any term of this warranty is held to be illegal or unenforceable, the legality or enforceability of the remaining terms shall not be affected or impaired.

EXCEPT AS PROVIDED IN THIS WARRANTY AND TO THE EXTENT PERMITTED BY LAW, WOWWEE IS NOT RESPONSIBLE FOR DIRECT, SPECIAL, INCIDENTAL OR CONSEQUENTIAL DAMAGES HOWSOEVER CAUSED RESULTING FROM BREACH OF WARRANTY OR CONDITION OR UNDER ANY OTHER LEGAL THEORY, INCLUDING BUT NOT LIMITED TO LOSS OF USE. THE FOREGOING LIMITATION SHALL NOT APPLY TO DEATH OR PERSONAL INJURY CLAIMS, OR ANY STATUTORY LIABILITY FOR INTENTIONAL AND GROSS NEGLIGENT ACTS AND/OR OMISSIONS.

SOME STATES DO NOT ALLOW THE EXCLUSION OR LIMITATION OF INCIDENTAL OR CONSEQUENTIAL DAMAGES, OR LIMITATIONS ON HOW LONG AN IMPLIED WARRANTY LASTS, SO THESE LIMITATIONS MIGHT NOT APPLY TO YOU.

Valid only in U.S.A.

## Contact / Copyright notices

For more information on Mr. Personality, go to

www.wowwee.com

If you have any questions that are not answered in this manual, refer to www.wowweesupport.com

To see the full range of WowWee products, go to www.wowwee.com

Register your Mr. Personality at www.registerwowwee.com

## Copyright notices

Windows is a registered trademark of Microsoft Corporation in the United States and other countries.

Windows Vista is a trademark of the Microsoft group of companies.

Mac and Mac OS are trademarks of Apple Inc., registered in the U.S. and other countries.

"Adobe" and "Air" are either registered trademarks or trademarks of Adobe Systems Incorporated in the United States and/or other countries.

All other nationally and internationally recognized trademarks and tradenames are hereby acknowledged.

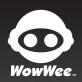

This device complies with Part 15 of the FCC Rules. Operation is subject to the following two conditions: (1) This device may not cause harmful interference, and (2) This device must accept any interference received, including interference that may cause undesired operation.

For these purposes, the party responsible is:

WowWee USA Inc. 875 Prospect Suite #202 La Jolla, CA 92037

#### NOTE

This equipment has been tested and found to comply with the limits for a class B digital device, pursuant to part 15 of the FCC rules. These limits are designed to provide reasonable protection against harmful interference in a residential installation. This equipment generates, uses and can radiate radio frequency energy and, if not installed and used in accordance with the instructions, may cause harmful interference to radio communications.

However, there is no guarantee that interference will not occur in a particular Installation. If this equipment does cause narmul interference to radio or television reception, which can be determined by turning the equipm and on, the user is encouraged to try and correct the interference by one or more of the following measures

- Reorient or relocate the receiving antenna
   Increase the separation between the equipment and receiver
   Connect the equipment into an outlet on a circuit different from that to which the receiver is connected
   Consult the dealer or experienced radio/TV technician for help

**CAUTION**Changes or modifications not expressly approved by the party responsible for compliance could void the user's authority to operate the equipment.

WARNING! This equipment may experience difficulty and/or memory loss when subjected to any electrostatic discharge, radio frequency interference, or sudden power surge/ interruption. The user is encouraged to reset the equipment should any of these occur.

Manufactured and distributed by © 2007 WowWee Group Limited. Product names, designations, and logos are trademarks or registere trademarks of WowWee Group Limited. All rights reserved.

92 Granville Road T.S.T. East, Hong Kong

# WowWee Canada Inc.

Suite 800 Montreal, QC H3Z 3C1 Canada Consumer Hotline: 1-800-310-3033

Customer Service: www.wowweesupport.com We recommend that you retain our address for future reference. Product and colors may vary. Packaging printed in China. This product is not suitable for children under 3 years because of small parts - choking hazard.

MADE IN CHINA

8043US03TOP